<span id="page-0-0"></span>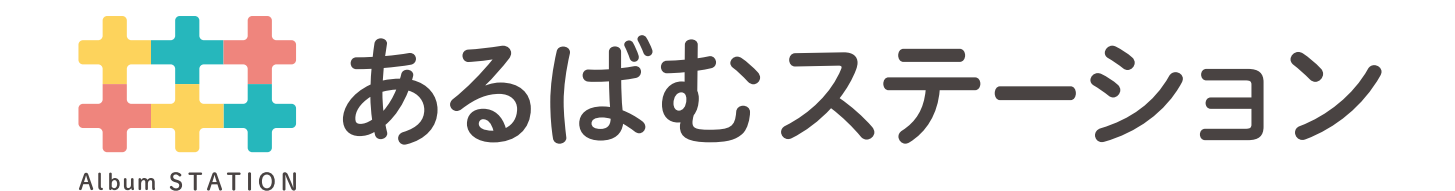

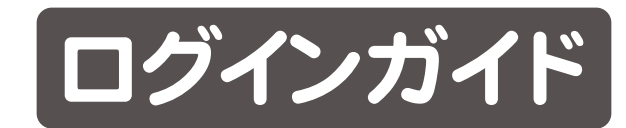

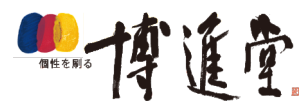

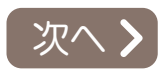

## <span id="page-1-0"></span>井井 あるばむ編集教室推奨環境

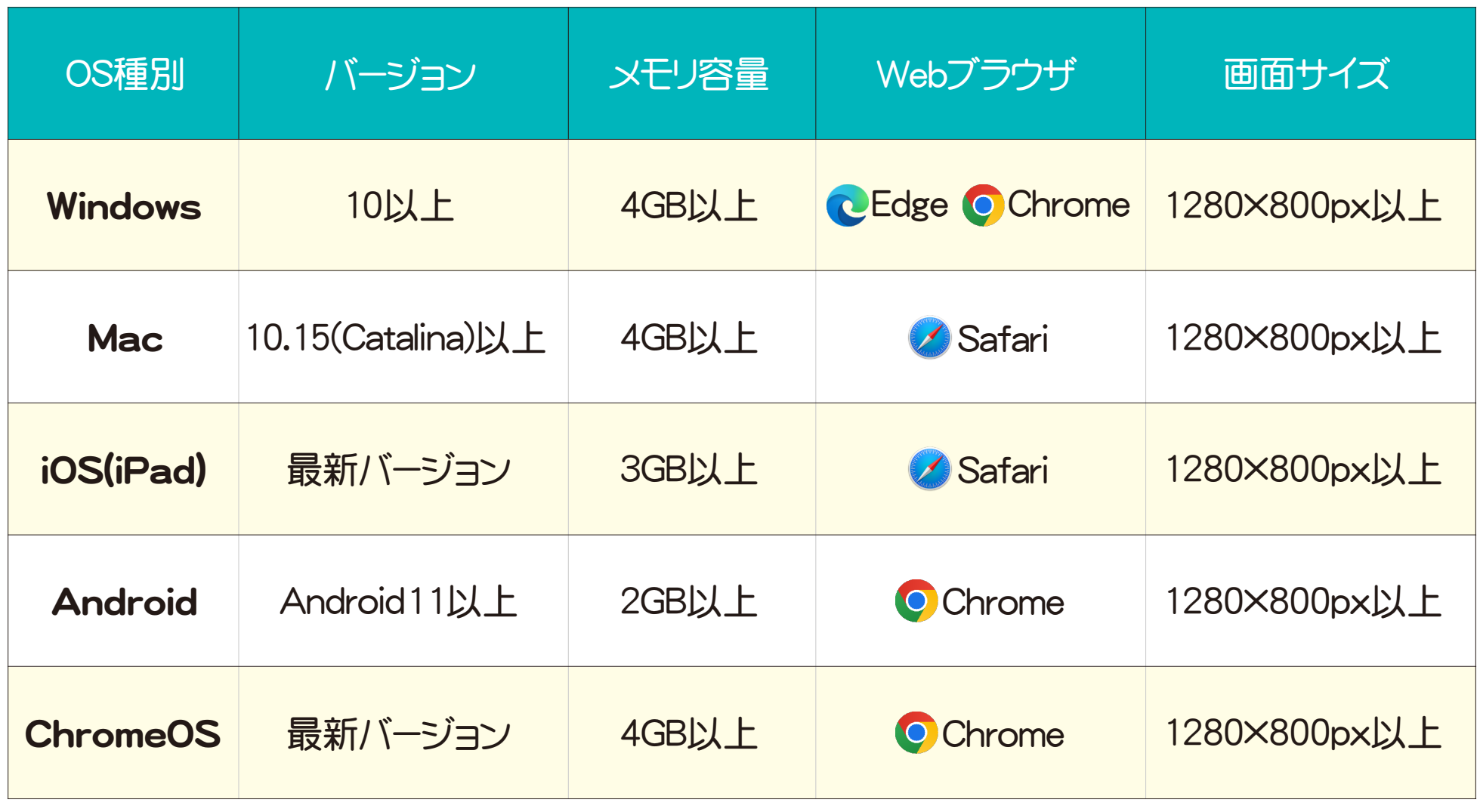

各種OSは C Internet ExplorerのWebブラウザには対応しておりません。

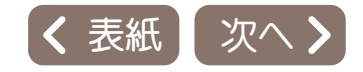

<span id="page-2-0"></span>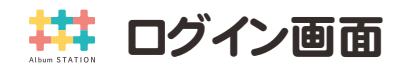

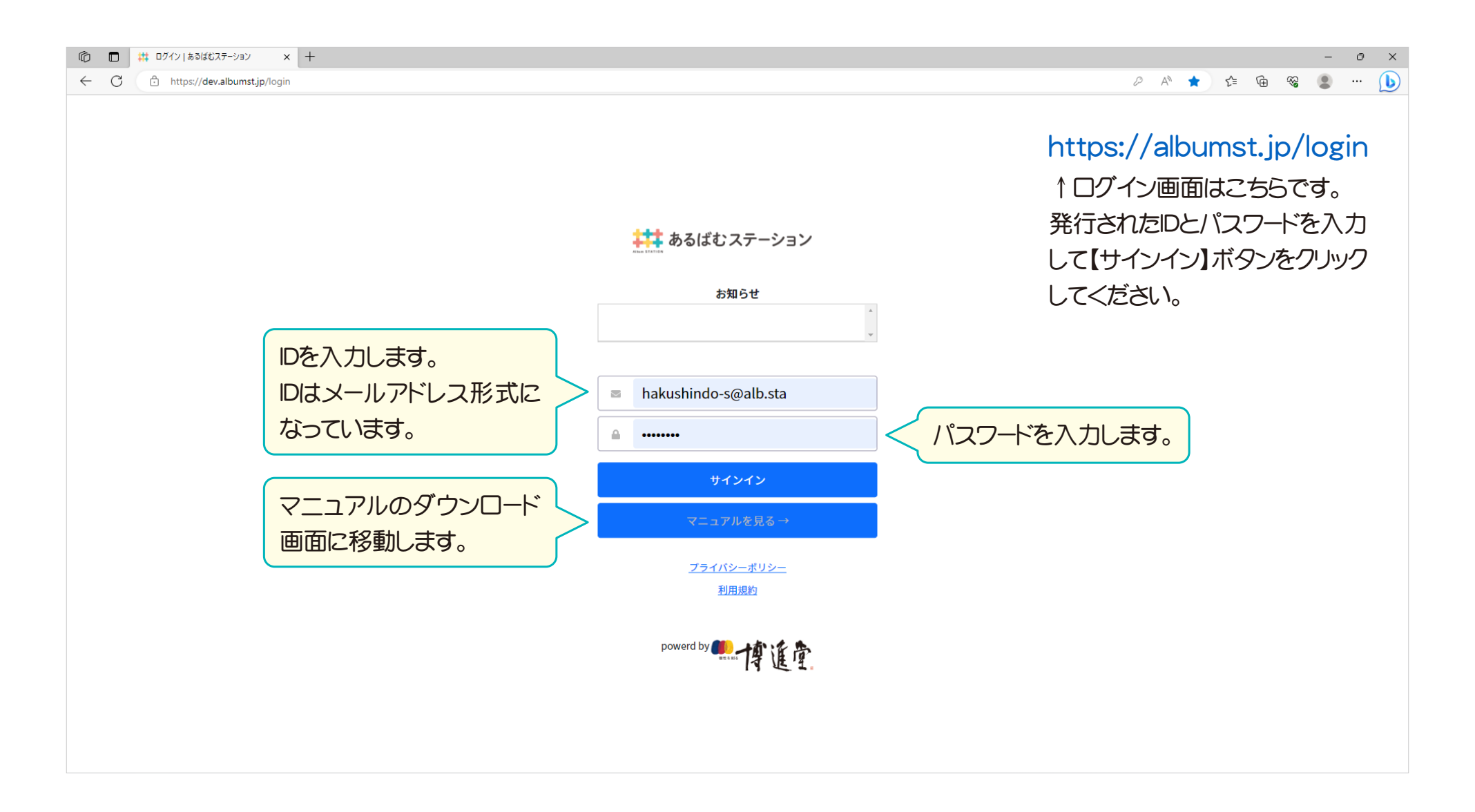

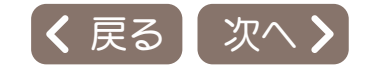

<span id="page-3-0"></span>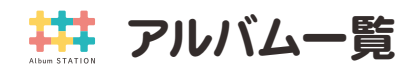

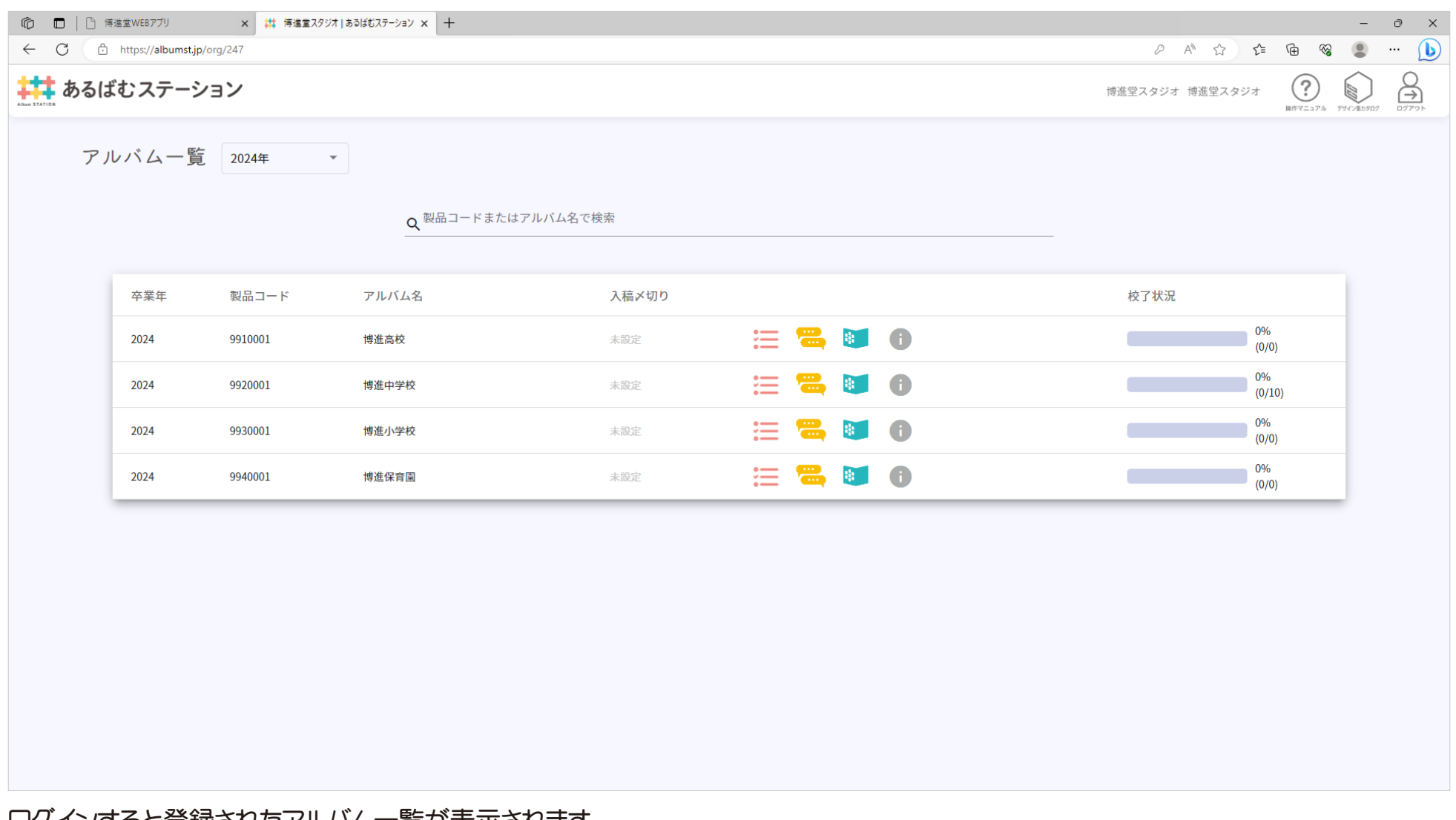

ロクインすると登録されたアルハム一覧か表示されます。

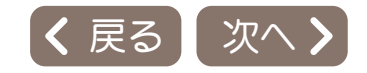

<span id="page-4-0"></span>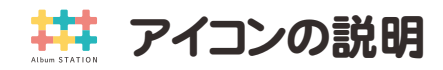

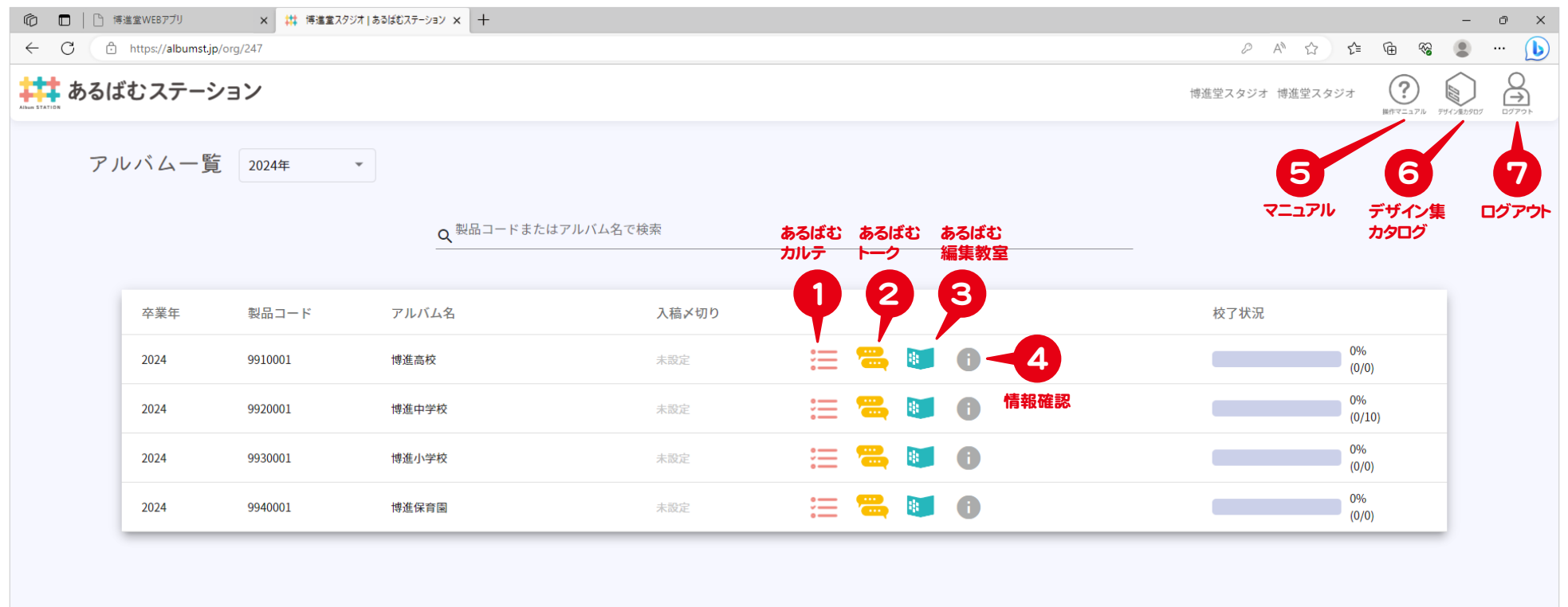

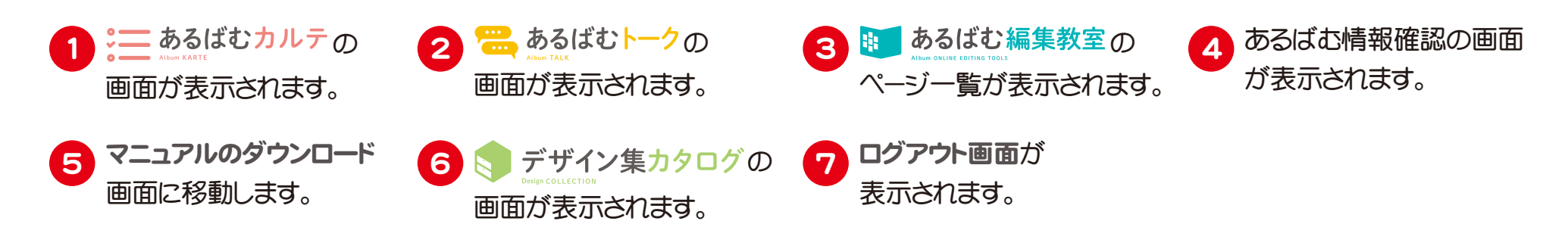

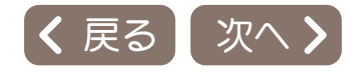

<span id="page-5-0"></span>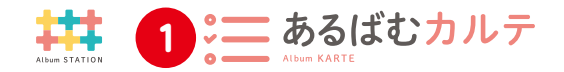

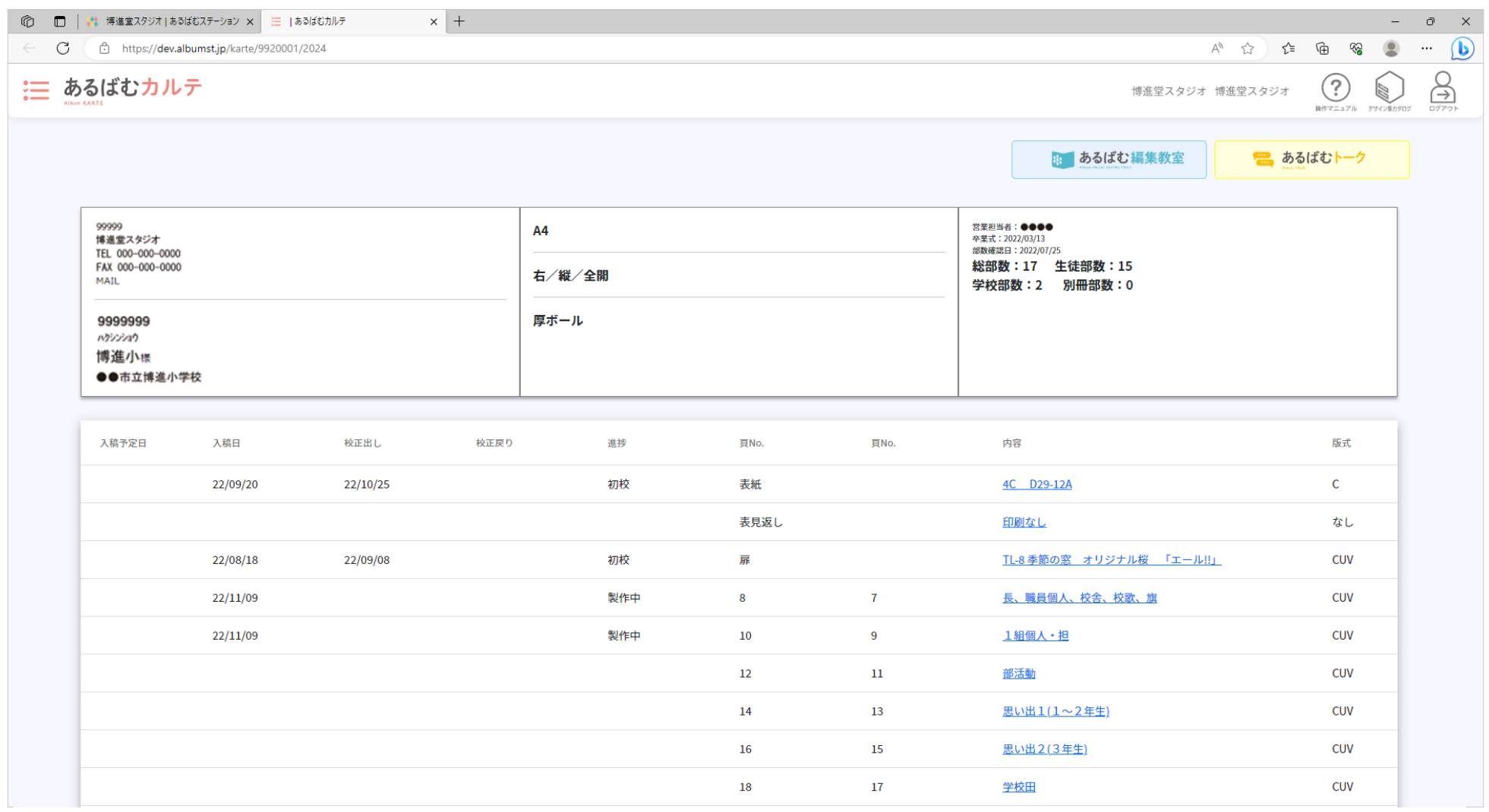

あるばむカルテの画面では、ページ編成、部数などの基本情報と、進捗の確認ができます。

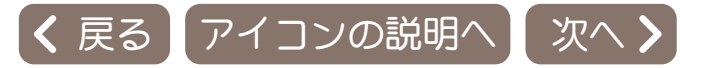

<span id="page-6-0"></span>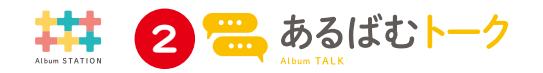

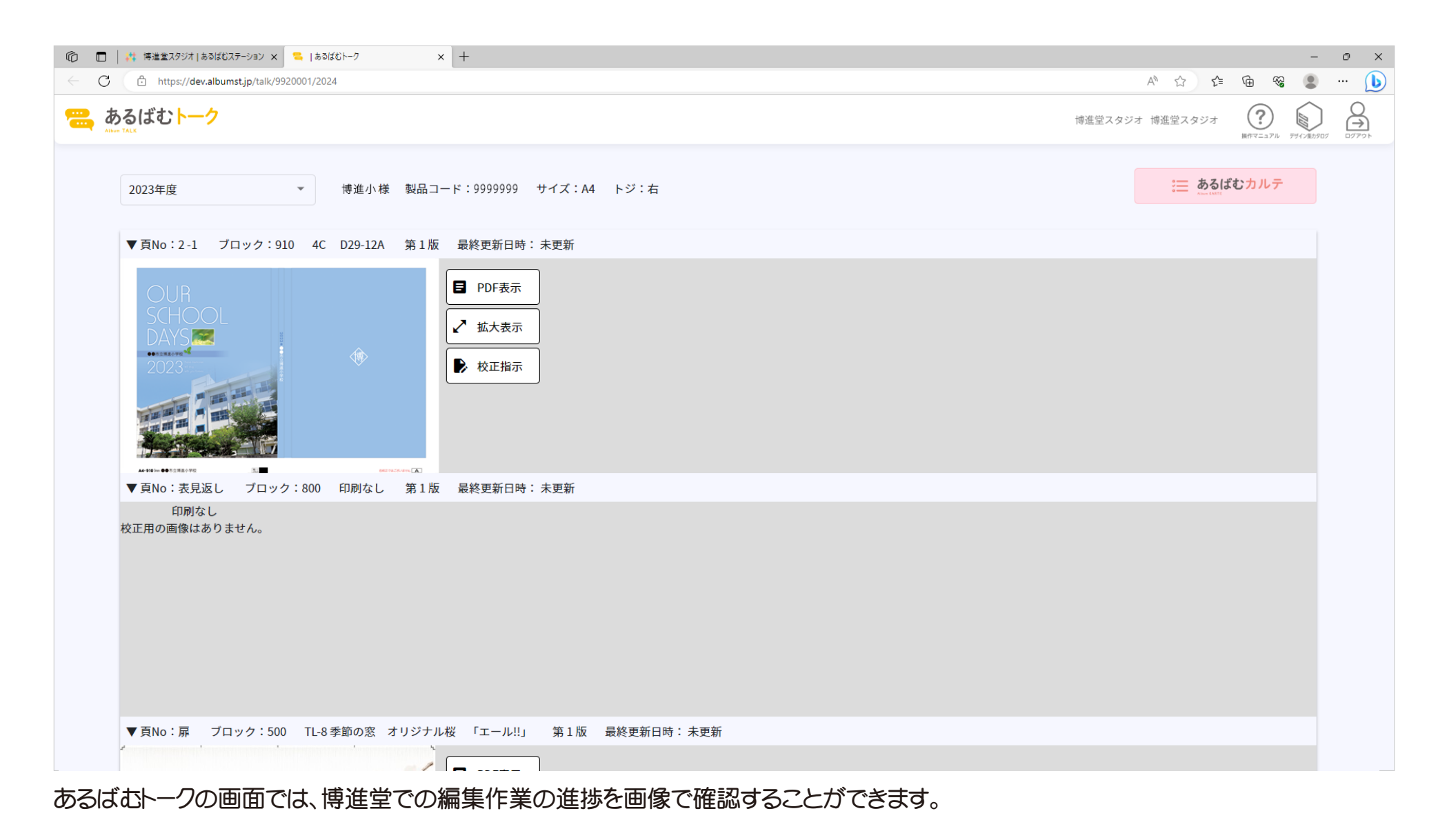

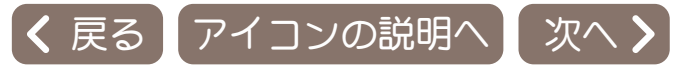

<span id="page-7-0"></span>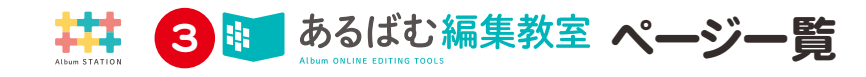

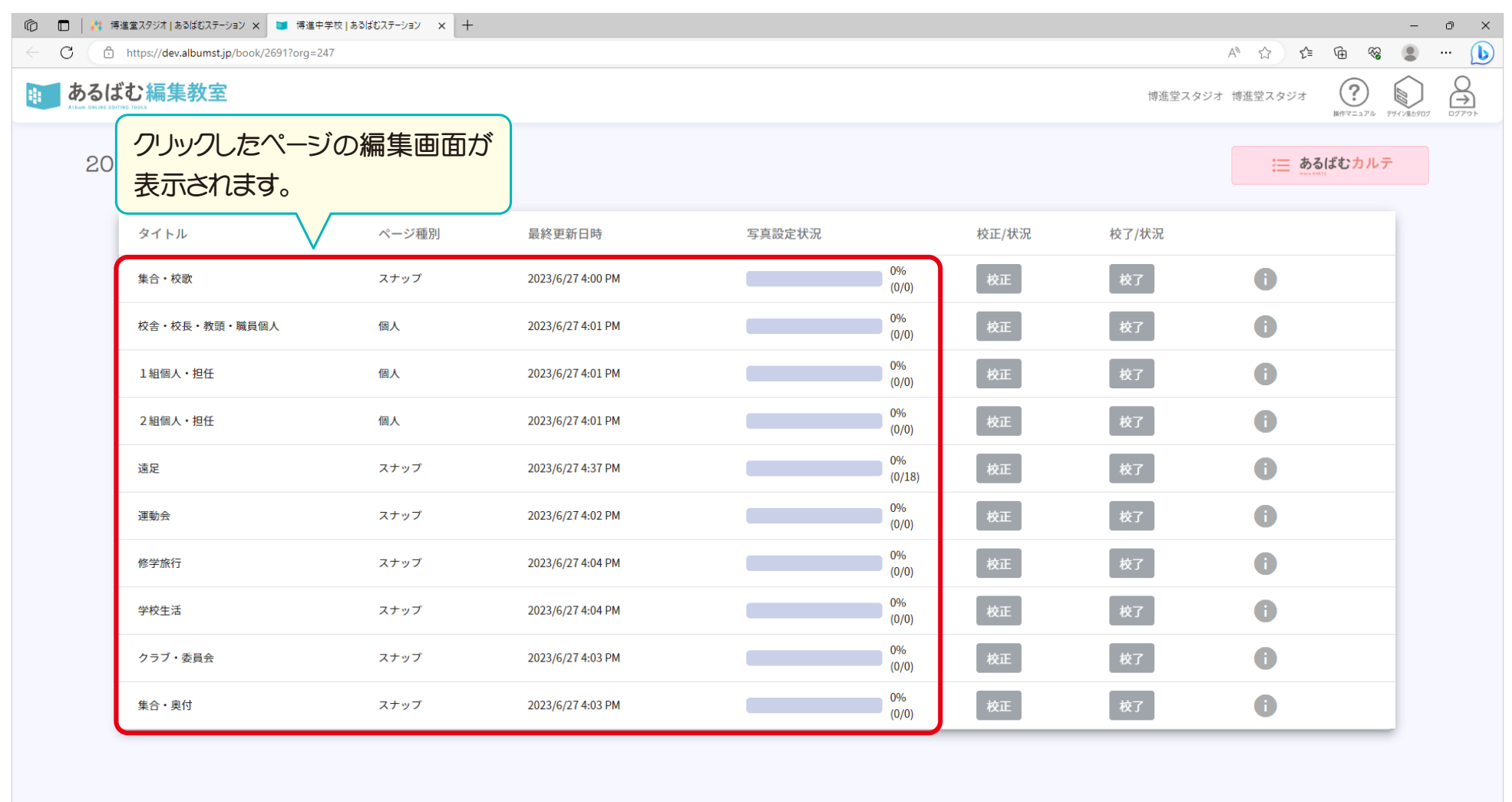

あるばむ編集教室のページ一覧画面が表示されます。

赤枠のエリアをクリックすると各ページの編集画面が新しいタブで表示されます。

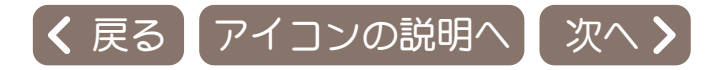

<span id="page-8-0"></span>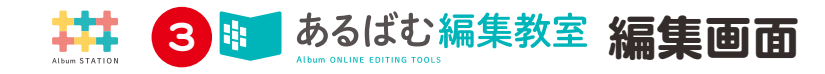

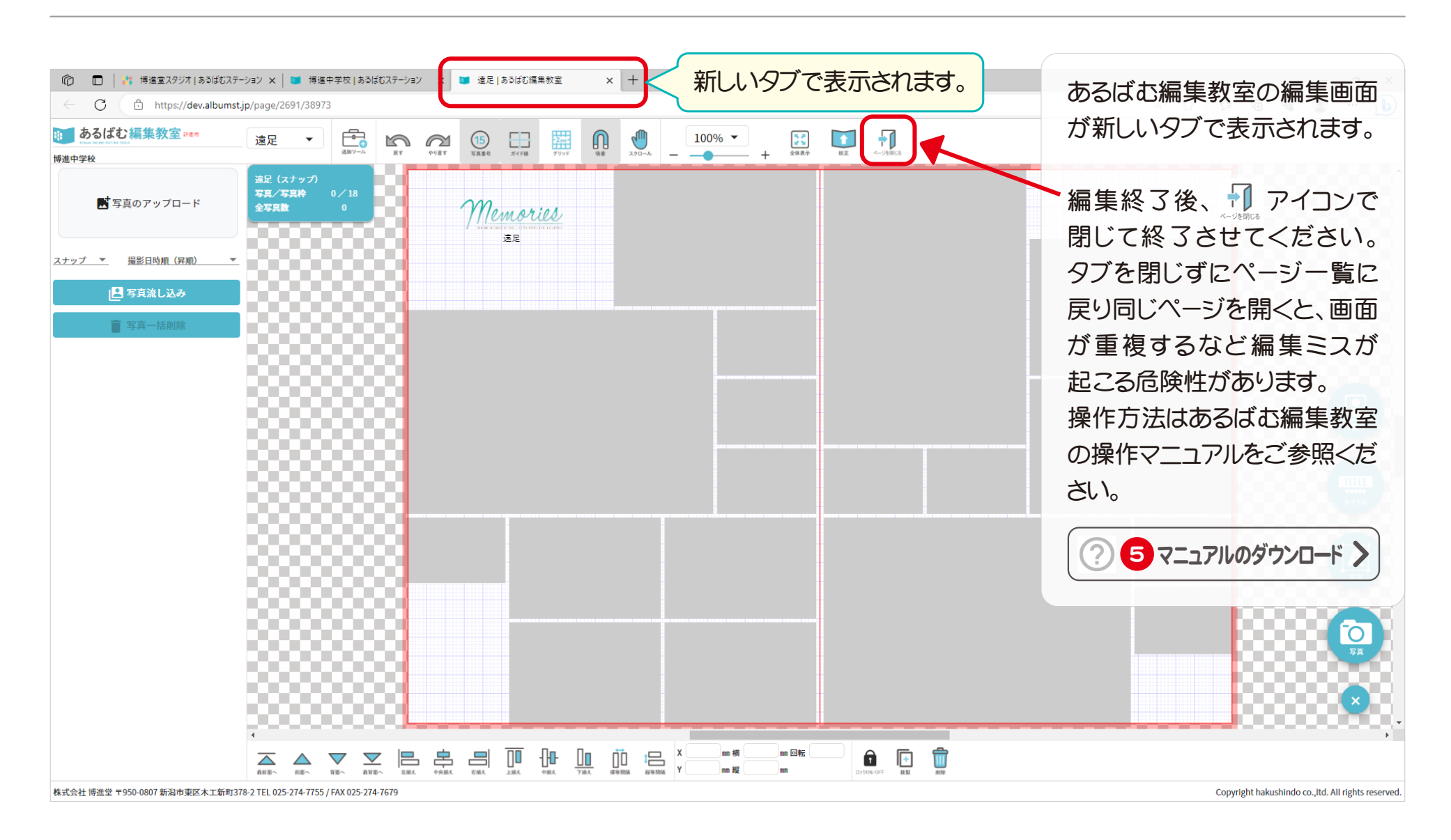

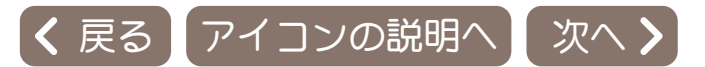

<span id="page-9-0"></span>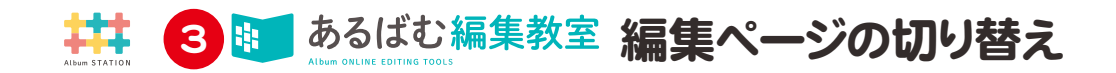

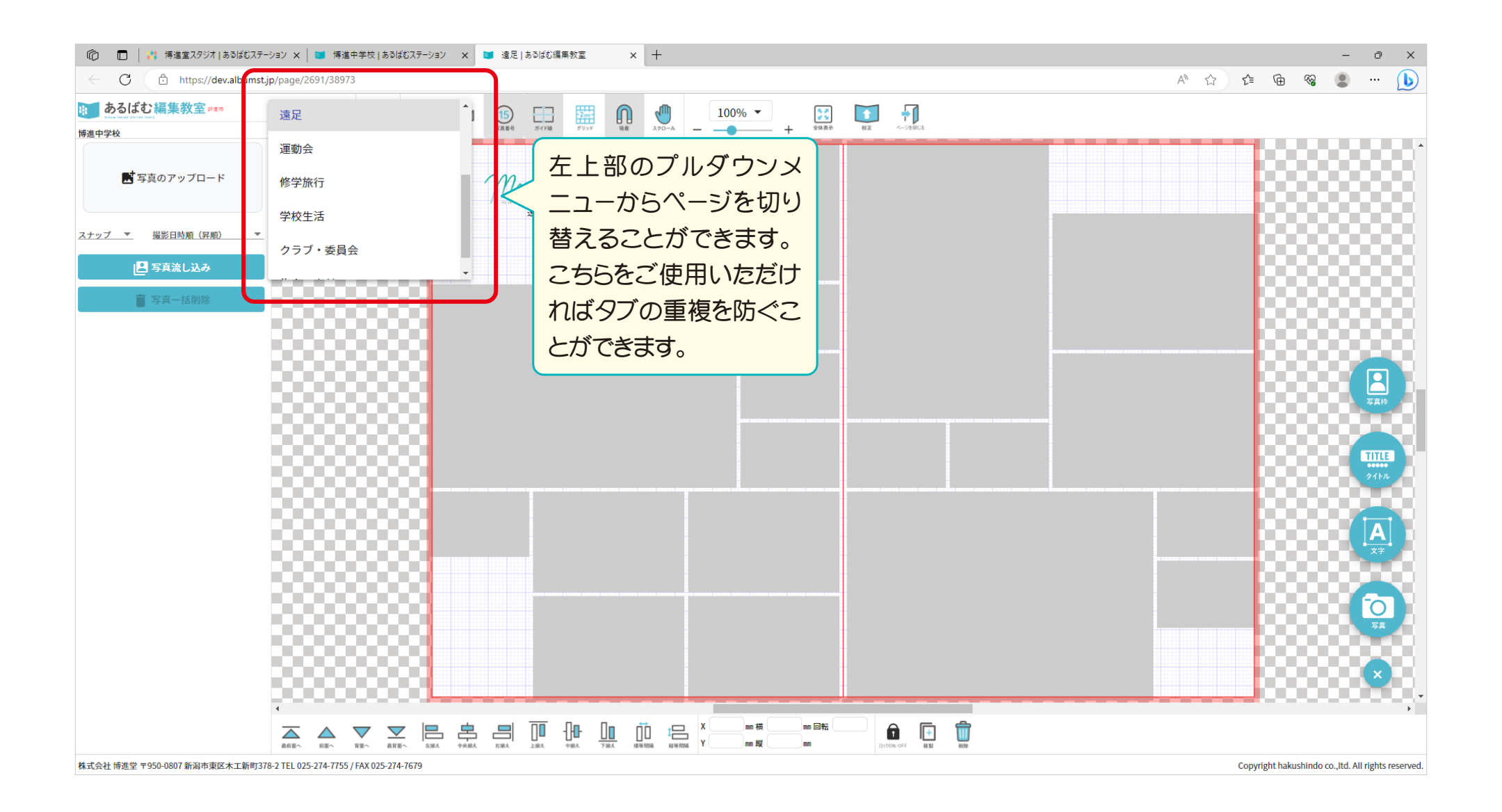

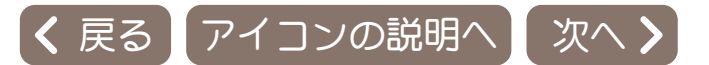

<span id="page-10-0"></span>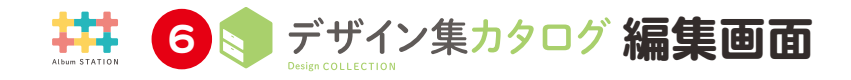

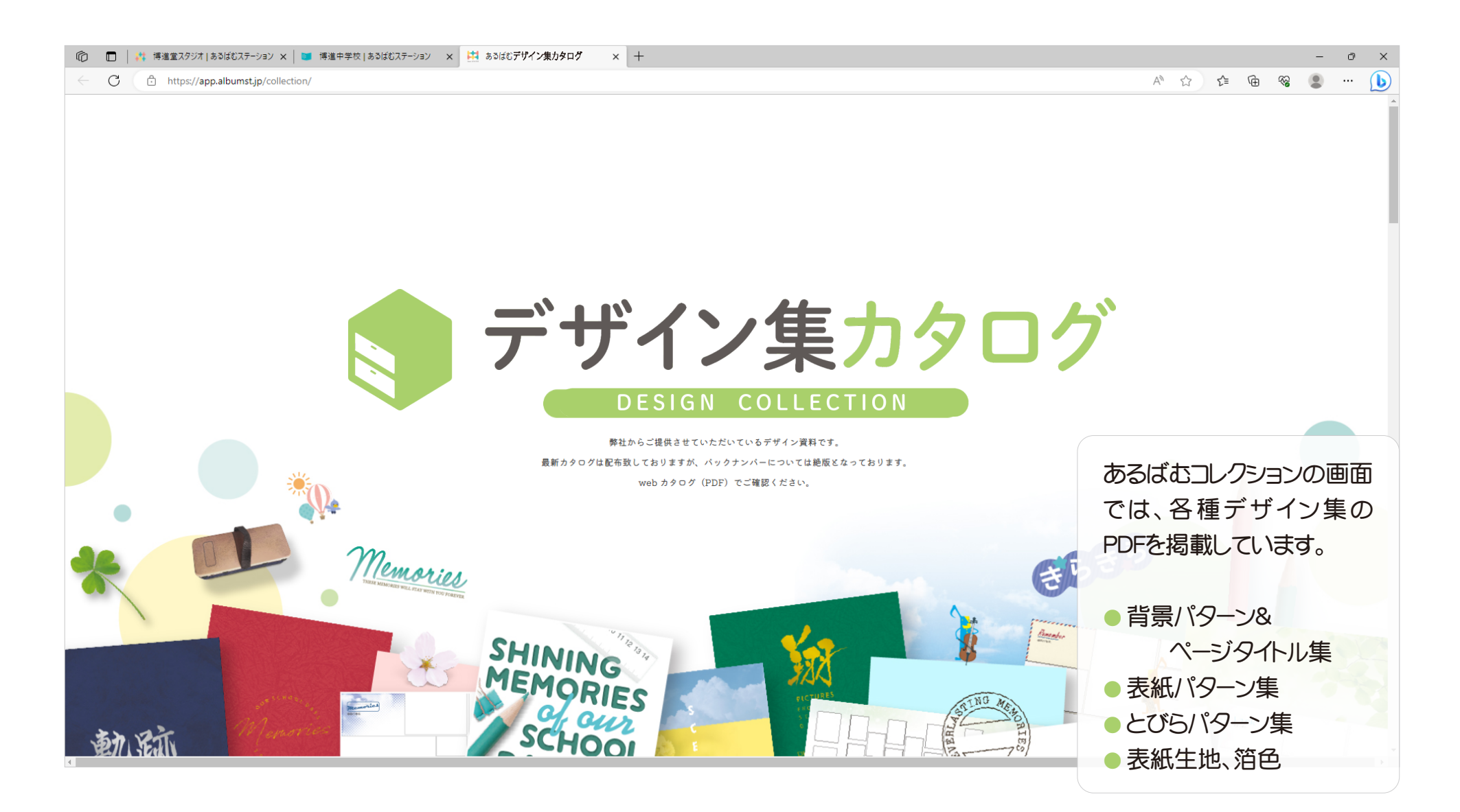

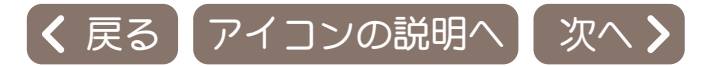

<span id="page-11-0"></span>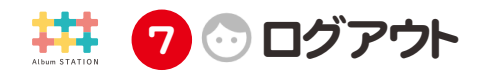

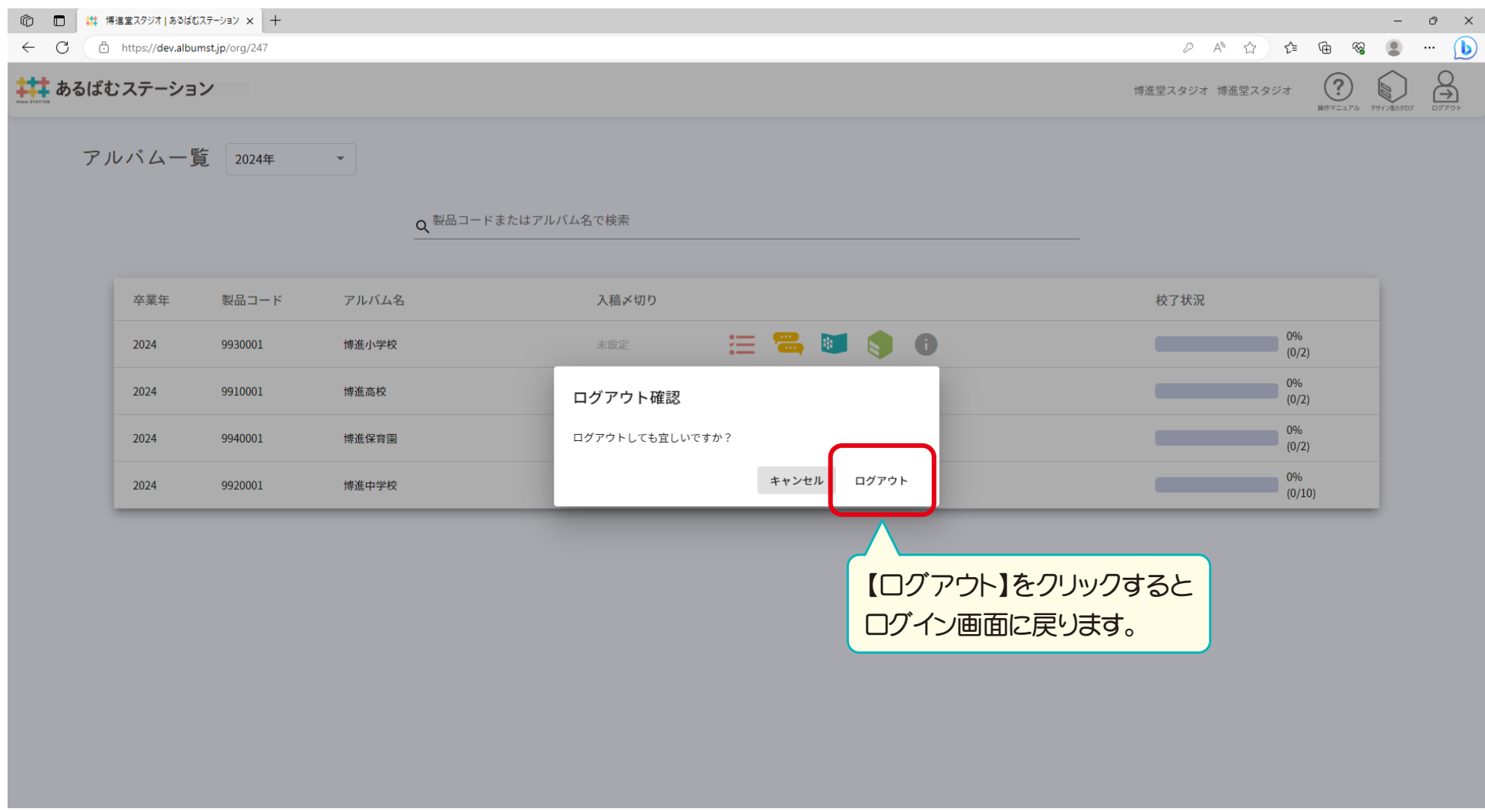

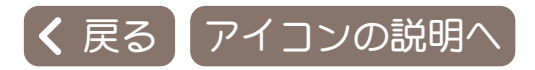